## **Tarification coefficient**

[Retour](https://wiki.easyrepro.com/doku.php?id=bt:devis) - DR V 3.3.06#60

Accès en mode Administrateur ou responsable de reprographie. Sur la page : Bandeau > icône Administration > Onglet Devis

## **Coéficiant par type d'utilisateur**

Entrer pour chaque type d'utilisateur le coefficient tarifaire à appliquer.

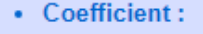

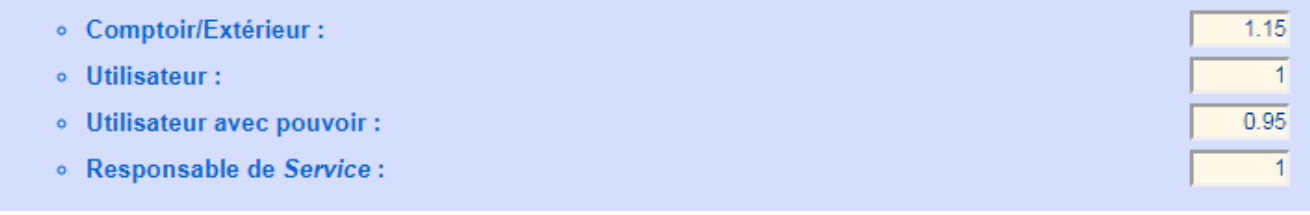

Le coéficient neutre est la valeur 1.

Un coéficient de 1.15 corresponds à une majoration de 15%. Un coefficiant de 0.95 correspond à un tarif remisé de 5%.

La gestion par coéfficiant permet par exmemple de majorer les tarifs pour des utilisateurs extérieurs. Le delta correspondant alors aux frais d'infrastructure non répercutés pour les demandes interne.

Source : <https://wiki.easyrepro.com/> - **Wiki EasyRepro**

Lien permanent : **<https://wiki.easyrepro.com/doku.php?id=devis:tarifcoef>**

Dernière mise à jour : **23/04/2021 10:18**